## HUDOBNÁ VÝCHOVA

## **OBRÁZKOVÁ HUDBA**

<https://musiclab.chromeexperiments.com/Kandinsky/>

Otvor link. Vyber si jednu z 3 dvojíc farieb. Nakresli jednoduchý obrázok, tento experiment premení všetko na zvuk. .<br>KANDINSK'

1.Najprv vyskúšaj zvuk každého tvaru. Klikaním na línie počúvaj zvuky. Teraz stlač šípku a vypočuj si svoju vlastnú hudobnú kompozíciu.

2.Zmeň farbu a opäť vyskúšaj s inými zvukmi.

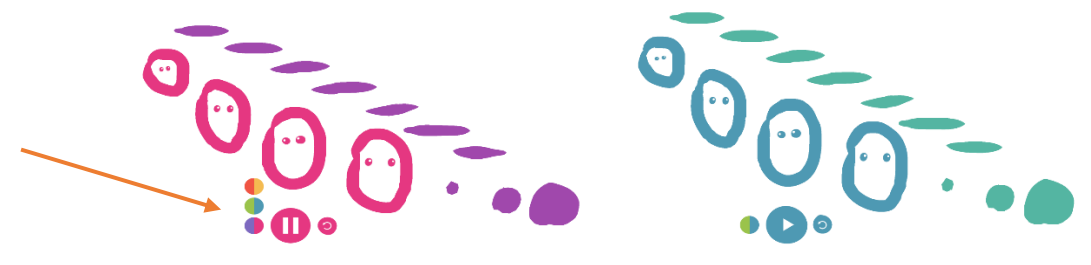

3.Teraz skús napísať svoje meno a vypočuj si ho.

**Dobrú zábavu!**

Inšpirované ruským maliarom Wassily Kandinsky, ktorý prirovnával maľovanie obrazu k tvorbe hudby.

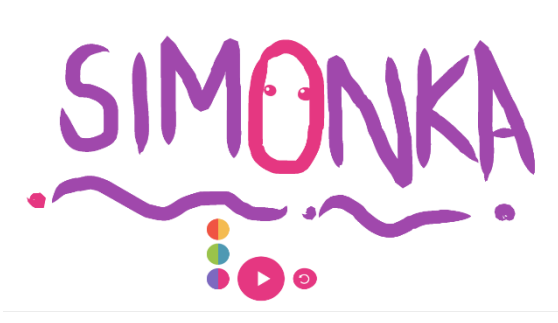

**KANDINSK**